# **Tools - Alert Ignore List Builder**

# What's new?

Please see [Alert Ignore List Builder - Release Notes](https://doc.castsoftware.com/display/TG/Tools+-+Alert+Ignore+List+Builder+-+Release+Notes) for more information.

## **Purpose**

The purpose of the Alert Ignore List Builder is to automate the action of ignoring multiple DMT packaging alerts in a row.

The alerts are ignored based on regular expressions, that are stored in a property file.

The following alert types are addressed :

- Missing Project
- Missing Source File
- Missing Library
- Missing Source Folder

If you mean to use this tool, beware not to deliver your version before you run it. The tool works on open versions only.

Alert Ignore List Builder consists of :

- a main component, as a Groovy script : **IgnorePackagingAlerts.cgroovy**
- a property file, **AlertsConfig.properties**
- a multi-application batch generator, made of :
	- a JAR file : **CAST-AIPVersionsCollector.jar**
	- a batch file : **generateBatch.bat**

This tool is provided by Maintenance Team, and published as an extension **com.castsoftware.labs.tools.alertignorelistbuilder**

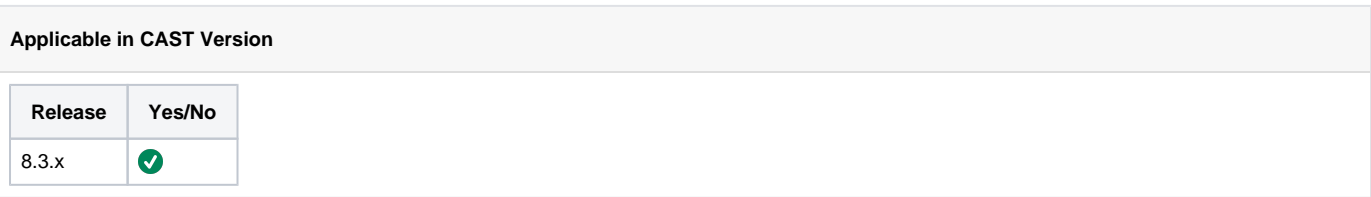

### **Applicable RDBMS**

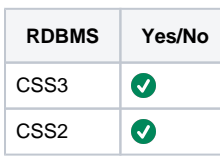

# **Prerequisites**

Follow the below prerequisites before running the tool:

#### **CAST-AIP** O)

CAST-AIP must be installed on the server(s) where you launch the scripts.

#### **Delivery Folder** (i)

The delivery folder should be accessible (local or network drive) from the server where you run the script

## **BACKUPS**

Take a zip of the delivery folder before proceeding

# Alert Ignore List Builder

Since it is based on the Delivery Manager Tool, for performance reasons, the main component should be launched in one-application mode. Running it on several applications in a row requires a multi-application batch file.

This is why a generator tool needs to be launched on the machine. The generator tool is located in the batch\_generator sub folder.

## Generator Configuration

The generator batch file (generateBatch.bat) must be configured with the following mandatory variables : FLATDIR, LOGDIR, DELIVERYFOLDER

### **Generator Configuration**

REM Mandatory set "FLATDIR=<CAST AIP Installation PATH>" set "LOGDIR=<Path to the log folder>" set "DELIVERYFOLDER=<Delivery Folder>"

REM Optional set "APP\_NAME=" set "JUSTIFICATION="

FLATDIR must be set to the CAST Installation path LOGDIR must be set to the folder where the log file of the Main Component should be generated DELIVERYFOLDER must be set to the delivery folder

If you mean to run the tool on one specific application only, then APP\_NAME must be set to the application name. Otherwise all applications present in the delivery folder will be processed.

Starting from version 1.1, if you want a specific justification text (same for every ignored alert), then JUSTIFICATION must be filled. Otherwise a default justification text will be generated :

Automatically added to ignore list by com.castsoftware.labs.tools.alertignorelistbuilder (pattern: [xxxx])

## Generate multi-application batch file

Launch the generator batch file you have configured (generateBatch.bat).

The output will be 2 multi-application batch files located in the main folder of the extension :

- LaunchAlertIgnoreListBuilder.bat for SIMULATION mode
- LaunchAlertIgnoreListBuilderExecute.bat for EXECUTION mode

## Configure the Regular Expressions

The property file must be configured with regular expressions for each of the addressed alert types : file, project, library, folder

For each type, the first property (reference.type.regexps.nb) specifies the number of regular expressions. Each regular expression has a number (starting with 0), and two properties : reference.type.#.pattern, and reference.type.#.case.sensitive

### **AlertsConfig.properties**

reference.file.regexps.nb=1 reference.file.regexp.0.pattern=.\*\.min\.js reference.file.regexp.0.case.sensitive=false

reference.project.regexps.nb=1 reference.project.regexp.0.pattern=.\*Dummy\.csproj reference.project.regexp.0.case.sensitive=false

reference.library.regexps.nb=1 reference.library.regexp.0.pattern=.\*mscorlib\.dll.\* reference.library.regexp.0.case.sensitive=true

reference.folder.regexps.nb=1 reference.folder.regexp.0.pattern=.\*ThirdParty.\* reference.folder.regexp.0.case.sensitive=false

## Simulate then execute

Launch the simulation batch you have just generated : LaunchAlertIgnoreListBuilder.bat

**cmd**

C:\ProgramData\CAST\CAST\Extensions\com.castsoftware.alertignorelistbuilder.1.0.0\LaunchAlertIgnoreListBuilder.bat

The main component will read the property file, and, for each alert type, check if it finds packaging alerts matching the patterns, and write a summary to the simulation log file : AlertIgnoreListBuilder-<Timestamp>log

#### **AlertIgnoreListBuilder-20200506121900.log**

```
Running action: Execute a groovy script
         Ignore Packaging Alerts - version 1.0
         Using CAST-AIP version 8.3.16
         Script running in SIMULATION MODE
        Reading configuration file...
         1 file patterns loaded from configuration file
         1 folder patterns loaded from configuration file
         1 project patterns loaded from configuration file
         1 library patterns loaded from configuration file
         File patterns to ignore :
           .*.min.js
         Folder patterns to ignore :
           .*ThirdParty.*
         Project patterns to ignore :
           .*Dummy.csproj
         Library patterns to ignore :
           .*mscorlib.dll.*
         Processing delivery
         Processing application : [Home / My Application]
         Processing version : [Home / My Application / My Version]
         Processing package : [Home / My Application / My Version / Home / My Application / My Version / My 
Package]
         Alerts loaded
         Processing missing projects
         Found 0 alert(s) for projects matching configuration patterns
         Done missing projects
         Processing missing libraries
         Found 1 alert(s) for libraries matching configuration patterns
         Done missing libraries
         Processing missing files
         Found 1024 alert(s) for files matching configuration patterns
         Done missing files
         Done !
         0 missing project alert(s) and 1024 missing file alert(s) and 1 missing library alert(s) and 0 
missing folder alert(s) ignored
         Delivery processed
Saving document: Execute a groovy script
```
If you are satisfied with the simulation, then run the execution batch you have just generated : LaunchAlertIgnoreListBuilderExecute.bat

**cmd**

C:\ProgramData\CAST\CAST\Extensions\com.castsoftware.alertignorelistbuilder.1.0.0\LaunchAlertIgnoreListBuilderExecute.bat

Check the execution log file :

```
AlertIgnoreListBuilderExecute-20200506121900.log
```

```
Running action: Execute a groovy script
         Ignore Packaging Alerts - version 1.0
         Using CAST-AIP version 8.3.16
         Script running in EXECUTION MODE
         Reading configuration file...
         1 file patterns loaded from configuration file
         1 folder patterns loaded from configuration file
         1 project patterns loaded from configuration file
         1 library patterns loaded from configuration file
         File patterns to ignore :
           .*.min.js
         Folder patterns to ignore :
           .*ThirdParty.*
         Project patterns to ignore :
           .*Dummy.csproj
         Library patterns to ignore :
           .*mscorlib.dll.*
         Processing delivery
         Processing application : [Home / My Application]
         Processing version : [Home / My Application / My Version]
         Processing package : [Home / My Application / My Version / Home / My Application / My Version / My 
Package]
         Alerts loaded
         Processing missing projects
         Found 0 alert(s) for projects matching configuration patterns
         Done missing projects
         Processing missing libraries
         Found 1 alert(s) for libraries matching configuration patterns
         Ignoring alert for missing library:mscorlib.dll
         Done missing libraries
         Processing missing files
         Found 1024 alert(s) for files matching configuration patterns
         Ignoring alert for missing file:./wwwroot/lib/kendo-ui/angular.min.js
         Ignoring alert for missing file:./wwwroot/lib/kendo-ui/cultures/kendo.culture.aa-DJ.min.js
[ ... ]
         Ignoring alert for missing file:./wwwroot/lib/kendo-ui/pako_deflate.min.js
         Done missing files
         Done !
         0 missing project alert(s) and 1024 missing file alert(s) and 1 missing library alert(s) and 0 
missing folder alert(s) ignored
         Delivery processed
Saving document: Execute a groovy script
```
You can now open DMT and repackage. The ignored packaging alerts should not appear any more.

#### **Related Pages**

[Delivery Manager Tool - Information - DELIVERY Folder Structure and Contents](https://doc.castsoftware.com/display/TG/Delivery+Manager+Tool+-+Information+-+DELIVERY+Folder+Structure+and+Contents)

[Delivery Manager Tool - Package - Validation - Alerts](https://doc.castsoftware.com/display/TG/Delivery+Manager+Tool+-+Package+-+Validation+-+Alerts)

**Notes**